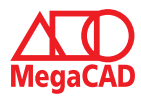

### **Schulungsinhalte Schulungsinhalte**

### Allgemein

Pfade für Zeichnungs-, und Baugruppendateien direkt über einem Dialog angegeben  $\overline{\mathcal{O}}$  or  $\overline{\mathcal{O}}$ 

#### **2D Allgemein**

- • Anlegen einer Favoritenliste bei Schraffur. **Erstellen von Konstruktionsunterlagen**
- Eingabe von inkrementellem Wert bei parallel Linien.
- Koordinatenanzeige beim Arbeiten per Symbol ein- / und ausschalten.
- Systemliniengitter per Funktion ein- / und ausblenden.
- Systemmengriter per runktion en / und ausbienden.<br>• Gespeicherte Werte im Eingabefeld bei den 2D Standard-, Sonderformen
- Gespeicherte werten<br>• Drag & Drop Funktion:
	- Durchmesser-, Radius-, Abstandswert bei Kreisen / Bögen kopieren.
- Burchmesser-, naunas-, Abstan<br>■ Erstellen von parallelen Linien.

#### 3D Allgemein  $\sim$   $\sim$   $\sim$

- Kollisionsprüfung:
- **•** Zwei Gruppen mit einem Mindestabstand bestimmen.
	- Optional nur sichtbare Elemente prüfen.
- Optional eine Attributen-Farbe bei der Materialiendefinition hinterlegen.
- Bohrung in der Z-Achse spiegeln, beim Anlegen einer einzelnen Bohrung oder freie Set.
- Anlegen und aufrufen mehrerer Arbeitsebenen.
- **•** Optionsauswahl zum Speichern von Konstruktionen aus dem 2D-Arbeitsblatt heraus
	- Drag & Drop:
- Drag & Drop.<br>• Bohrung direkt verschieben. • Erstellen von Gruppen
- Linien, Kreise und Bögen als Prisma Fläche aufziehen.<br>
Erstellten für die Explorations Richard Fläche
	- Arbeitsebenen über einen Dialog ändern.

# **Metall 2D**

- Angepasster Stahlbaudialog der 2D Profile, an den 3D Profilen.
- $\bullet$  2D Profile per Drag & Drop verlängern und kürzen.
- $\gamma$   $\bullet$  Gehrungswinkel am 2D Profile per Drag & Drop bestimmen.

## **Metall 3D**

- $\bullet$  **Profile:**  $\setminus$   $\setminus$   $\setminus$ 
	- Favoriten in der Profilauswahl anlegen.
	- Profilauswahl durch Filter eingrenzen.
	- Eckenauswahl der Profilrahmen (90°) können verändert werden. (Stoß /Gehrung)
	- Profile können miteinander auf Gehrung getrimmt werden.
	- Profile können an einer Fläche getrimmt werden.
	- Drag & Drop Funktion:
		- Zwei Profile verbinden
		- Profil auf Fläche trimmen
		- Profil Connect
		- Profil Trennen
		- Profile auflösen (Profile über Polyline erstellt)

### **• Geländer Generator:**

- Handlauf ohne einen Handlaufhalter erstellen.
- Geländerfüllung mit optionalem Halter.

#### **• ProfilConnect:**

- Verbindungseinstellungen speichern und laden.
- Es können alle Profiltypen, unabhängig vom Winkel verwendet werden. (Platte)

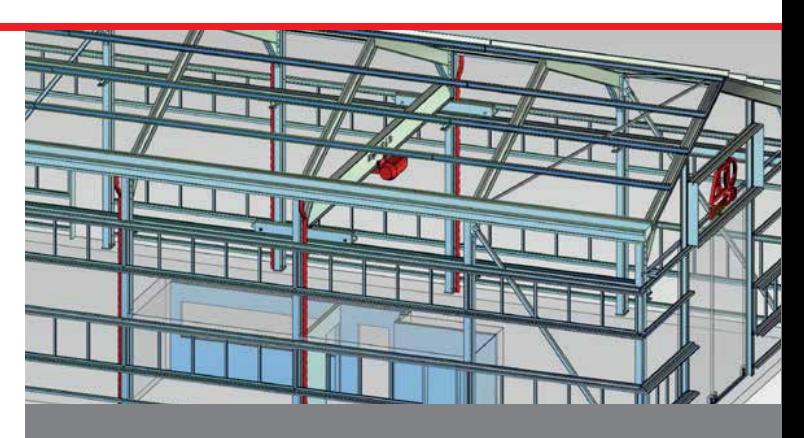

# **Der Professionelle Umgang mit MegaCad MegaCad MegaCad MegaCad MegaCad MegaCad MegaCad MegaCad MegaCad MegaCad**

Die MegaCAD Update-Schulung stellt Ihnen neue Funktionen und Features vor und vermittelt Ihnen die aktuelle Arbeitsweise in MegaCAD. Anhand geeigneter und praxisnaher Beispiele zeigen wir Ihnen die Stärke und die Möglichkeiten der Neuerungen im Detail. Basis II basis II bayan auf Inden Kenntnissen aus unserer Basis I Schwarze Basis I Schwarze I Schwarze I Schwarze I Schwarze I Schwarze I Schwarze I Schwarze I Schwarze I Schwarze I Schwarze I Schwarze I Schwarze I Schwarz VOI und Vermitteit innen die aktuelle Arbeitsweise in WiegaGAD. Annal Tippe und Trieden. Anhand von Zahlreichen Eine zeigen wir ihnen und Starke und d<br>Die zur die Praxisbiaten beispiele zeigen wir ihnen um Starke und d wir Innen z.B. den Umgang mit Baugruppen, Profilen und Stücklisten und Stücklisten und Stücklisten. Der der Stücklisten und Stücklisten und Stücklisten und Stücklisten und Stücklisten und Stücklisten und Stücklisten und St

# en vorkenntnisse van die richtige Wahl.<br>Basis II Schulung die richtige Wahl in die richtige Wahl.

PC-Grundkenntnisse und Basiswissen im Umgang mit Microsoft Windows. Ausreichende MegaCAD 3D Kenntnisse.<br>PC-Grundkenntnissen im Umgang mit Microsoft mit Microsoft mit Microsoft mit Microsoft mit Microsoft mit Micros

# Termine Nachweis über ausreichende MegaCAD 3D Kenntnisse.

22.03.2024 von 09.00 bis 13.00 Uhr **Dauer und Kurszeiten**  05.04.2024 von 12.00 bis 16.00 Uhr 29.04.2024 von 09.00 bis 13.00 Uhr individuelle Lernandezen der Lernzeit zum Vertiefen der Lernzeit zum Vertie 06.05.2024 von 12.00 bis 16.00 Uhr 24.05.2024 von 09.00 bis 13.00 Uhr

### Dauer und Kurszeiten

1 Tag, jeweils 4 Stunden, nach 2 Stunden 15 Min. Pause

#### **Termine, Fragen, Buchungen** Termine, Fragen, Buc

Mehr Informationen, Termine und Buchungsmöglichkeiten finden Sie in der MegaCADemy auf www.megacad.de.

Wir helfen Ihnen auch persönlich weiter, beantworten Ihre Fragen oder unterstützen Sie bei Ihrer Buchung. Rufen Sie uns gerne an!

#### Große Elbstraße 43, 22767 Hamburg, **• Treppen:**

- Treppen:<br>• Materialauswahl für Stufen.
- Oberes Podest deaktivierbar
- Stufenbefestigung**Stückliste**
- Tel. +49 (0)211 220516-0, duesseldorf@megatech.de **• Stückliste**
	- Filtereigenschaften setzen.
	- Direkter Druck aus der Stückliste.
	- Neuer Schalter zum Wechseln in den Experten-Modus (alle Optionen im Stücklisten Dialog werden angezeigt.)

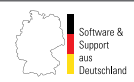

02.2024